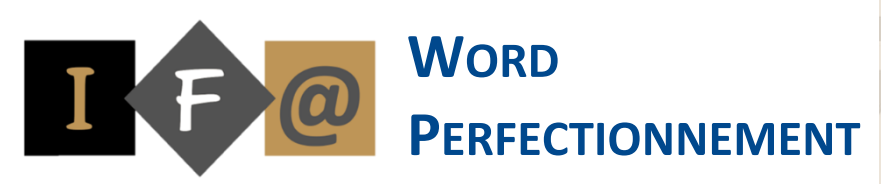

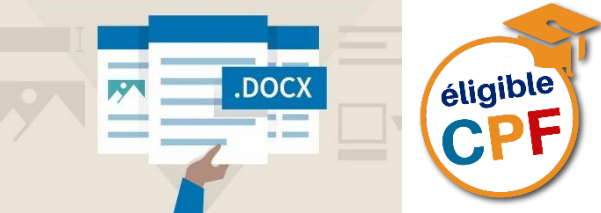

# **PROGRAMME**

### **Tableaux**

Création d'un tableau Saisir du texte dans un tableau Sélectionner différentes parties d'un tableau Aérer un tableau Centrer le tableau horizontalement et verticalement Effectuer des calculs automatiques

### **Présentation en colonne**

Créer des colonnes de tableau Créer des colonnes de style journalistique Insérer des sauts de colonne

## **Publipostage : lettres types**

Création d'une lettre type

- Définir le document de base
- Connecter le document de base à une source de données
- Insertion des champs
- Afficher un aperçu de la fusion
- Lancer le processus de fusion
- Filtrer les enregistrements

Modification de la source de donnée

- Pour modifier des enregistrements dans une source de données
- Ajout, suppression et changement de nom de champs

### **Publipostage : étiquettes**

Création d'étiquettes

- Définir le document de base
- Connecter le document de base à une source de données
- Insertion des champs
- Afficher un aperçu de la fusion
- Lancer le processus de fusion

### **Les modèles**

Créer un nouveau document en utilisant un modèle Word Créer un modèle Enregistrer un modèle Modifier un modèle Créer un nouveau document en utilisant un modèle personnel

# **Les formulaires**

Créer un formulaire Saisir le formulaire Insérer un texte d'aide Protéger, sauvegarder et utiliser un formulaire

# **Les styles**

Créer un nouveau style Renommer un style Supprimer un style Modifier un style Imprimer la liste des styles définis dans le document Créer un raccourci clavier pour un style Afficher la zone de style Créer un nouveau document et utiliser les styles d'un modèle Affecter un style à du texte

### **L'outil dessin**

Insérer une forme Modifier une forme Créer un logo avec un objet WordArt renversé Insérer un graphique SmartArt Mettre en forme un graphique SmartArt

#### **Les blocs de construction**

Créer un bloc de construction Modifier un bloc de construction Supprimer un bloc de construction Utiliser un bloc de construction

### **Le mode plan**

Activer le mode plan Numéroter un plan Définir des niveaux de titres Afficher ou dissimuler les niveaux de titres Afficher ou dissimuler une partie du document Déplacer une partie du document Imprimer un plan

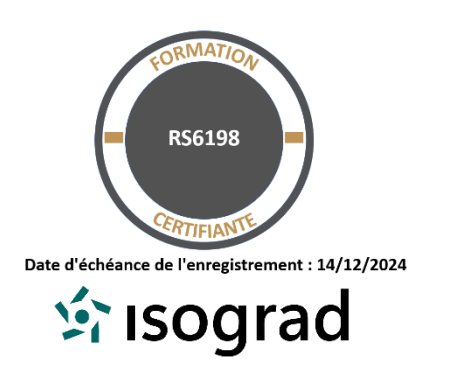

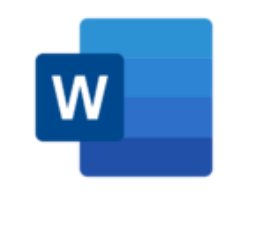

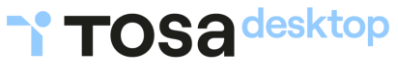

## **Table des matières - Index**

Créer une table des matières à partir d'un plan Mettre à jour une table des matières Supprimer une table des matières Créer une table des matières à l'aide des styles prédéfinis Définir des entrées d'index Créer un index Supprimer une entrée d'index Mettre à jour un index Supprimer un index

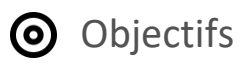

Créer, modifier, corriger, mettre en forme et mettre en page des documents

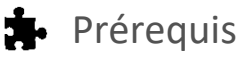

Cette formation ne nécessite pas de prérequis spécifique

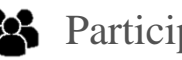

Participants

Toute personne qui souhaite débuter et se former sur le traitement de texte

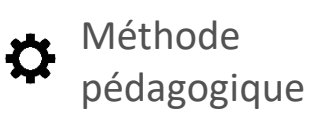

Détermination des objectifs La théorie est directement appliquée par le biais de cas concrets et à partir d'un support de cours Questionnaire de satisfaction remis à chaque participant à la fin de la formation

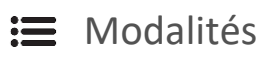

En centre et en présentiel

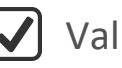

Validation

Bilan du suivi de l'action Attestation de formation Possibilité de passer le TOSA® Desktop

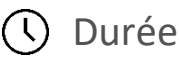

35 heures